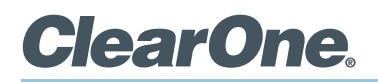

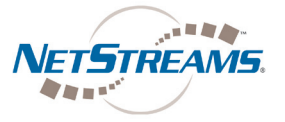

## **Demo Kit Configuration Procedure**

To properly configure the StreamNet® Demo Kit, complete the following steps:

- 1. Ensure you have the most recent copy of the Dealer Setup program installed on your PC. This can be downloaded from the NetStreams™ website (www.netstreams.com).
- 2. Ensure that you have downloaded the latest Dealer Setup Manual from the NetStreams website (www.netstreams.com).
- 3. Connect the Demo Kit as shown in the following figure.
- 4. Use directions from the Dealer Setup manual to perform the following tasks: Start the Dealer Setup program and use the Dealer Setup Wizard to:
	- • Update device firmware.
	- • Create a project.
	- • Save the project file.
	- Match devices.
	- Send the configuration to all devices.

## > **WIRING DIAGRAM**

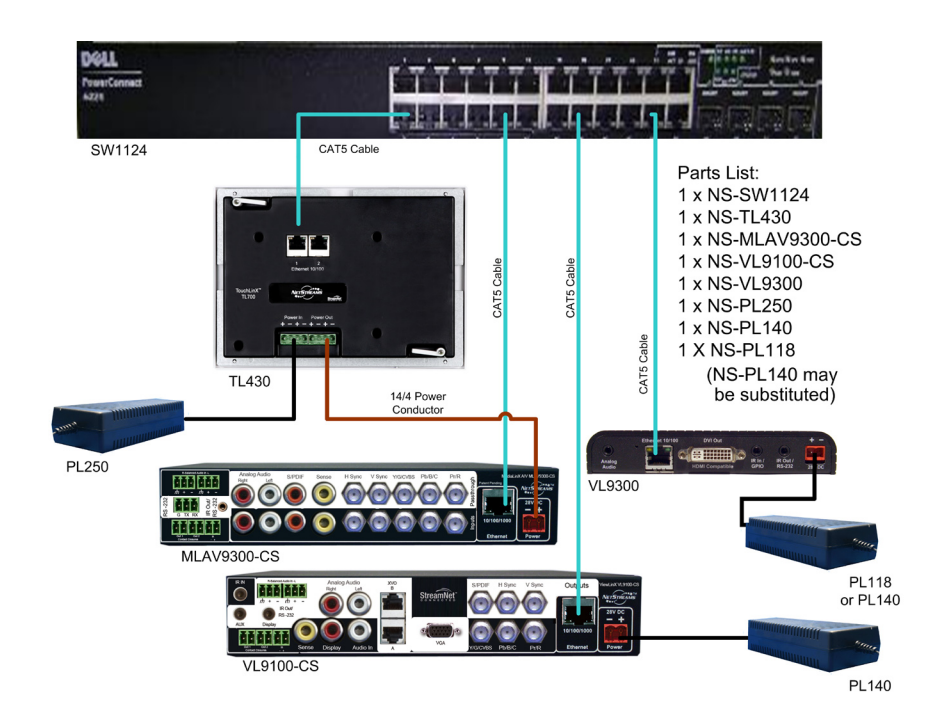

## > **CLEARONE LOCATIONS**

## **Headquarters:**

**Salt Lake City, UT USA** 5225 Wiley Post Way Suite 500 Salt Lake City, UT 84116

**Tel:** 801.975.7200 **Toll Free:** 800.945.7730 **Fax:** 801.977.0087 **E-mail:** sales@clearone.com

**EMEA Tel:** 44 (0) 1189.036.053 **E-mail:** global@clearone.com

**APAC Tel:** 801.303.3388 **E-mail:** global@clearone.com **LAtam Tel:** 801.974.3621 **E-mail:** global@clearone.com

**Technical Sales Tel:** 800.705.2103 **E-mail:** techsales@clearone.com

**Technical Support Tel:** 800.283.5936 **E-mail:** tech.support@clearone.com

© 2011 ClearOne. All rights reserved. Other product names may be trademarks of their respective owners. Specifications subject to change without notice. 800-325-005-D Rev. 1.0 - July 2011.